# **Sistem Informasi Penyewaan Kamar Menggunakan Metode** *Waterfall* **Dengan Konsep Pemrograman Berbasis Objek (Studi Kasus : Hotel Bonita Cisarua Bogor)**

## Fajar Agustini

*Abstract***—In current era of globalization, the information technology moving rapidly in various fields. As for developing the information was an information will be used again for making a decisions. Existing system in Hotel Bonita at the moment still manually, starting from data collection room to store other data associated with the process of ordering and rental of up to making its report. It is quite possible the occurrence of error in recording, made less accurate reports and delays in the search data that is needed***.* **Base description upon, therefore done by service step-up at makings ordering area futsal's field. Field makings system futsal in here previous manual which will be developed as information system (computerized) in form one application . Desktop Application this was made by use of script PHP and Mysql database.**

*Intisari***—Dalam era globalisasi sekarang ini, teknologi informasi melaju dengan cepatnya di berbagai bidang usaha. Adapun informasi yang berkembang merupakan informasi yang akan dimanfaatkan lagi sebagai sarana dalam pengambilan keputusan. Sistem yang ada pada Hotel Bonita pada saat ini masih secara manual, mulai dari pendataan ruangan (room) sampai penyimpanan data-data lain yang berhubungan dengan proses pemesanan sehingga pembuatan laporan. Hal ini sangat memungkinkan terjadinya kesalahan dalam pencatatan, kurang akuratnya laporan yang dibuat dan keterlambatan dalam pencarian data-data yang diperlukan. Berdasarkan uraian di atas, maka perlu dilakukan peningkatan pelayanan dibidang pemesanan kamar hotel. Sistem penyewaan kamar hotel yang sebelumnya masih manual akan dikembangkan menjadi sistem informasi (terkomputerisasi) dalam bentuk sebuah a***plication***.** *Dekstop Aplication* **ini dibuat dengan menggunakan** *script* **Java dan database MySQL.**

*Kata Kunci***— Sistem Pakar, Penyakit Gigi, Dempster-Shafer.**

#### **I. PENDAHULUAN**

Pertumbuhan jumlah hotel kini semakin menggembirakan. Namun diantara hotel-hotel yang baru tesebut, dalam kegiatan operasional sehari-hari masih menggunakan administrasi manual. Dalam kegiatan operasional sehari-hari, managemen hotel pasti memerlukan sistem yang tepat untuk pengelolaan

*AMIK BSI Karawang, Jl. Banten No.1, Karangpawitan, Karawang, Jawa Barat 41351 (tlp:026784548935; e-mail: [fajar.fgt@bsi.ac.id](mailto:fajar.fgt@bsi.ac.id)*

reservasi, keuangan, akuntansi, administrasi dsb. Sistem ini mutlak diperlukan agar dapat menunjang managemen dalam menentukan daftar layanan harian, sikap, serta strategi dalam pengelolaan hotel tersebut [1]. Permasalahan yang sering dihadapi oleh sebagian besar Hotel dengan kategori Hotel menengah kebawah adalah penyajian informasi yang memakan waktu, keakuratan yang tidak terjamin, penggunaan kertas yang berlebihan dan kesulitan dalam pembuatan laporan karena data yang tidak rapi. Ditambah lagi, kebanyakan pihak hotel tersebut meremehkan pentingnya database dan monitoring setiap saat untuk mengambil kebijakan dan analisa pendapat.

**JURNAL TEKNIK KOMPUTER AMIK BSI**

Sistem pengelolaan penyewaan hotel mampu memberikan kemudahan dalam proses layanan penyewaan, yang mampu memanpilkan dan mengolah informasi yang dibutuhkan dari kegiatan suatu hotel tersebut, meliputi jumlah dan posisi pengunjung, pendapatan, data kamar yang tersedia, dsb.

Hotel Bonita adalah salah satu hotel yang terletak di Jalan Raya Puncak Km 78, Cisarua Bogor adalah hotel yang akan menjadi objek penelitian. Saat ini semua kegiatan di Hotel Bonita tersebut masih menggunakan sumber daya manusia tanpa bantuan dari komputerisasi yang memungkinkan adanya kesalahan dalam melakukan proses transaksi terutama dalam penyewaan kamar hotel, ditambah lagi resiko kehilangan dan kerusakan yang cukup besar pada semua data tamu karena masih disimpan dalam buku catatan. Oleh karena itu, diperlukan suatu teknologi yang dapat memudahkan dalam hal melakukan proses penyewaan kamar.

Dengan adanya sistem informasi penyewaan kamar hotel ini diharapkan dapat membantu aktivitas hotel terutama dalam mengetahui data pelanggan dan juga menyajikannya ke dalam bentuk laporan data pelanggan serta data transaksi penyewaan dengan cepat, mudah, dan akurat. Sehingga dengan adanya sistem informasi penyewaan yang akan dirancang ini dapat diterapkan dengan baik dan membantu untuk meminimalisir permasalahan yang tengah di hadapi Hotel Bonita, proses pelayanan administrasi akan berjalan lebih efektif dan efisien.

#### **II. KAJIAN LITERATUR**

#### a. **Sistem**

"Suatu sistem adalah "suatu jaringan kerja dari prosedurprosedur yang saling berhubungan, berkumpul bersamasama untuk melakukan suatu kegiatan atau untuk menyelesaikan suatu sasaran yang tertentu." [2].

b. **Informasi**

"Informasi adalah data yang telah diolah menjadi bentuk yang lebih berguna dan berarti bagi yang menerimanya"[2].

c. **Sistem Informasi**

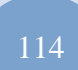

Sistem Informasi adalah suatu sistem didalam suatu organisasi yang mempertemukan kebutuhan pengolahan transaksi harian, mendukung operasi, bersifat manajerial dan kegiatan strategi dari suatu organisasi dan menyediakan pihak luar tertentu dengan laporan-laporan yang diperlukan[2].

## d. **Program**

"Program adalah kata, pernyataan kombinasi yang disusun dan dirangkai menjadi satu kesatuan prosedur berupa urutan langkah untuk menyelesaikan masalah yang diimplementasikan dengan menggunakan bahasa pemrograman sehingga dapat dieksekusi oleh komputer." [3].

## e. **Pemrograman**

"suatu rangkaian instruksi-instruksi dalam bahasa komputer yang disusun secara logis dan sistematis" [4].

### f. **OOP**

OOP (*Object Oriented Program*) merupakan suatu cara atau paradigma pemrograman yang berorientasi pada objek. Adapun perbedaan perbedaan yang mendasar dengan pemrograman terstruktur adalah pemrograman terstruktur merupakan rangkaian logika program yang berurutan dan dapat terdiri dari sub struktur, sedangkan OOP merupakan logika program yang diumpamakan atau dirancang bangun berdasarkan objek. [5]

## g. **MYSQL**

"MySQL adalah *multiuser database* yang menggunakan bahasa *structured query language* (SQL)*.* MySQL merupakan *software* yang tergolong sebagai DBMS (*Database Management System*) yang bersifat *open source"*. [6]

### h. **JAVA**

Java adalah suatu jenis teknologi pemrograman yang dikembangkan oleh Sun Microsystem. Teknologi java dapat digunakan untuk pembuatan aplikasi database, web, jaringan, ataupun grafis" [7].

## i. **Netbeans**

"Netbeans merupakan salah satu IDE yang dikembangkan dengan bahasa pemrograman java. Netbeans mempunyai lingkup pemrograman yang terintegrasi dalam suatu perangkat lunak yang didalamnya menyediakan pembangunan program GUI, *text editor, compiler,* dan *interpreter*. Netbeans adalah sebuah perangkat lunak *open source* sehingga dapat digunakan secara gratis untuk keprluan komersial maupun nonkomersial yang didukung oleh *Sun Microsystem*" [7].

j. **UML**

"Menjelaskan bahwa "UML (*Unified Modelling Language*) adalah salah satu alat bantu yang sangat handal di dunia pengembangan sistem yang berorientasi obyek". *Unified Modelling Language (UML)* adalah sebuah "bahasa" yang telah menjadi standart dalam industri untuk visualisasi dalam merancang dan mendokumentasikan sistem piranti lunak" [8].

k. **ERD**

"ERD merupakan merupakan notasi grafis dalam pemodelan data konseptual yang mendeskripsikan hubungan anatar penyimpanan" [9].

### **III. METODE PENELITIAN**

Adapun metode penelitian yang penulis lakukan dalam penelitian ini adalah metode Waterfall sebagai berikut:

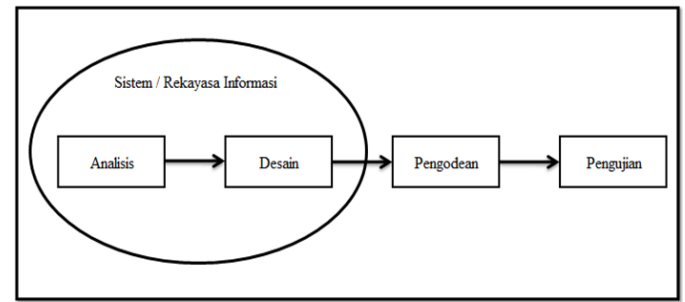

Gambar. 1 Metode Waterfall

a. Analisis

Dalam menganalisa masalah yang ada, penulis menemukan permasalahan pada Hotel Bonita yakni sistem reservasi kamar hotel yang masih sangat manual, dalam hal ini penulis telah mengolah data yang diperoleh dari hotel Bonita, baik data primer dan sekunder.

b. Desain

Dalam tahap desain penulis melakukan desain menggunakan bahasa pemodelan UML (*Unified Modelling Language*) untuk menggambarkan berbagai diagram piranti lunak dan juga menentukan bentuk data yang diperlukan sebagai *input* dan sebagai hasil atau *output* dari program yang akan dibuat.

c. Pengodean

Pada tahap ini sudah mulai memasukan script kode pemrograman kedalam sebuah software programming untuk dapat menghasilkan desain yang sudah dibuat yakni menggunakan bahasa pemrograman Java dengan Software Netbeans dan MySQL untuk *Database Management System* (DBMS).

d. Pengujian

Pada tahap ini penulis mulai melakukan pengujian atas sistem yang telah dibuat dari hasil analisis masalah yang terjadi pada hotel bonita, setelah melalui tahap-tahap desain dan pengodean. Pada pengujian sistem ini sudah dapat diketahui kelemahan dari sistem yang dirancang sehingga dapat dilakukan penelitian lebih lanjut untukk menyelesakan permasalahan tersebut.

## **IV.HASIL DAN PEMBAHASAN**

Pengunjung yang ingin melakukan pemesanan kamar hotel, dapat datang langsung ke Hotel Bonita. Kemudian *receptionist* memberikan list daftar harga kamar. Apabila pengunjung sudah dapat menentukan tipe kamar yang dipesan maka *receptionist* akan mengecek ketersediaan

kamar dengan melihat di data *holding reservation.* Jika kamar yang ingin dipesan tersedia, maka pengunjung harus menyerahkan KTP kepada *receptionist* sebagai kelengkapan data pemesanan. Data-data pemesanan akan dicatat oleh *receptionist* didalam data *holding reservation*  dan daftar hunian hotel.

#### **1.** *Activity Diagram* **Sistem Hotel Bonita**

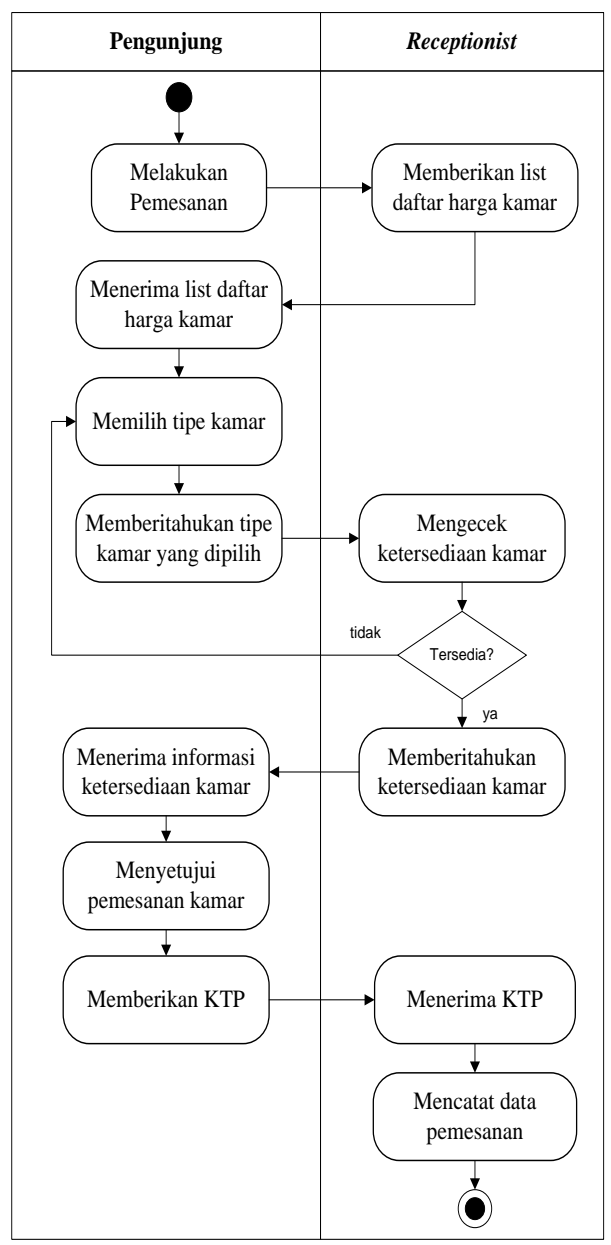

Gambar. 2 *Activity Diagram* Sistem Pemesanan Sumber : Hasil Penelitian (2016)

Apabila pengunjung telah selesai melakukan proses pemesanan maka pengunjung dapat melakukan proses pembayaran secara lunas maupun DP. Jika pengunjung membayar secara lunas maka pengunjung akan mendapatkan *Room Bill* sebagai bukti pembayaran. *Room Bill* ini terdiri dari rangkap 3, dimana rangkap 1 diberikan

kepada pengunjung dan rangkap 2 disimpan sebagai arsip pembayaran. Sedangkan jika pengunjung tidak membayar secara lunas (DP), maka pengunjung wajib melakukan pembayaran minimal 50% dari total harga kamar yang dipesan. Kemudian pengunjung akan diberikan *Room Bill* rangkap 1 sebagai bukti pembayaran awal dan rangkap 2 akan disimpan sebagai arsip oleh *receptionist*. Pelunasan pembayaran dapat dilakukan maksimal pada saat pengunjung melakukan *check out* dengan membawa *Room Bill* rangkap 1 yang telah diberikan oleh *receptionist* pada pembayaran awal. Kemudian *receptionist* akan menuliskan nominal pelunasan di *Room Bill* rangkap 1 dan menyerahkan kembali kepada pengunjung.

Pembuatan laporan pemesanan kamar hotel ini diambil dari arsip *Room Bill* dan *holding reservation* yang nantinya akan diserahkan kepada Manager Operasional.

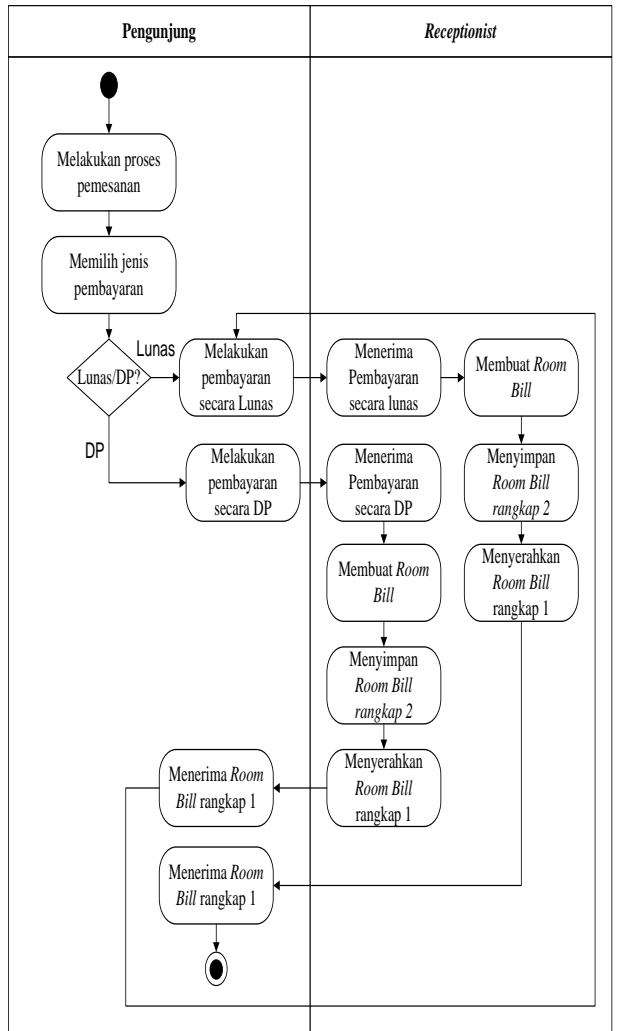

Sumber : Hasil Penelitian (2016) Gambar. 3 *Activity Diagram* Sistem Pembayaran

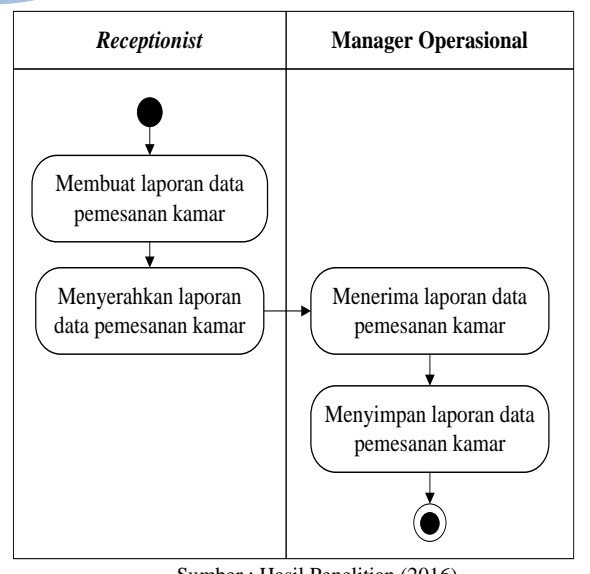

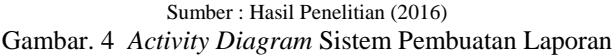

#### **2. Spesifikasi Bentuk Dokumen Masukan**

Dokumen masukan adalah semua dokumen yang digunakan sebagai dasar untuk memperoleh data-data yang akan diproses untuk menghasilkan suatu keluaran. Dokumen masukan yang digunakan adalah:

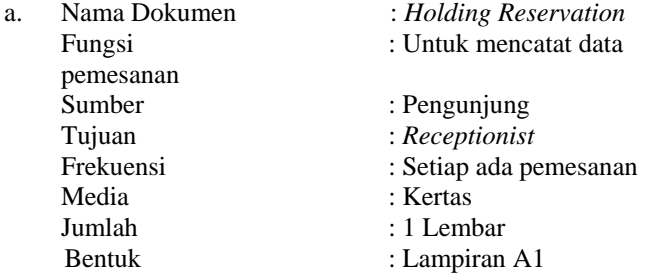

#### **3. Spesifikasi Bentuk Dokumen Keluaran**

Dokumen keluaran adalah segala bentuk dokumen yang akan mendukung kegiatan manajemen serta merupakan dokumen dari hasil catatan laporan. Dokumen keluaran yang digunakan adalah:

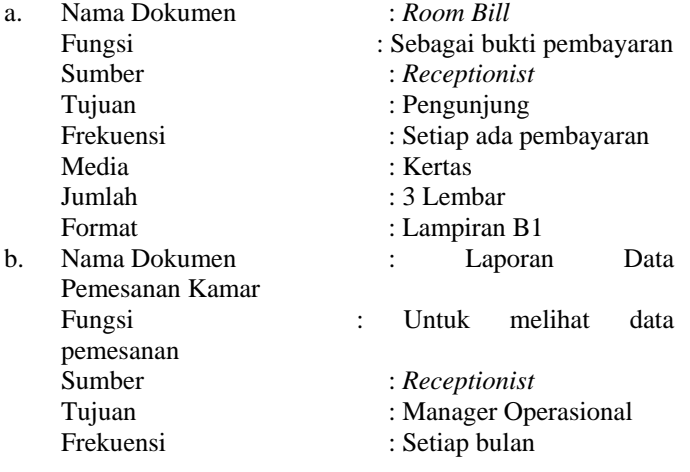

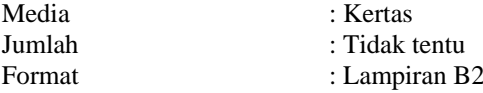

#### **4. Tahap analisis yang diajukan**

Adapun sistem usulan yang penulis usulkan dalam pembuatan *aplikasi dekstop* penyewaan kamar hotel adalah sebagai berikut:

Prosedur login dilakukan sebagai syarat awal melakukan prosedur-prosedur lainnya yang berkenaan dengan penyewaan kamar hotel. Dalam melakukan prosedur login, *reseptionist* harus memasukkan *username* dan *password.* Setelah itu barulah reseptionist dapat melakukan prosedur-prosedur lain yaitu prosedur pemesanan, pembatalan, pelunasan serta mencetak laporan.

Untuk melakukan prosedur pemesanan, *receptionist*  harus melakukan login kedalam program. Kemudian *receptionist* dapat memilih menu kamar dan menginputkan jenis kamar yang ingin dicek ketersediannya. Kemudian pengunjung dapat melakukan proses pembayaran secara lunas ataupun DP minimal 50% dari total harga kamar yang dipesan. Selanjutnya *receptionist* dapat menginputkan data pemesanan di form pemesanan dan mencetak bukti pemesana yang nantinya akan diserahkan kepada pengunjung.

Pada proses pembatalan *receptionist* harus melakukan login terlebih dahulu. Kemudian *receptionist* dapat menginputkan data pembatalan di form pembatalan dengan cara menginputkan no pemesanan. Setelah itu *receptionist*  dapat membatalkan pemesanan yang sudah tersimpan sebelumnya. Bukti pembatalan juga dapat dicetak oleh *receptionist* sebagai bukti yang akan diserahkan kepada pengunjung.

Pelunasan pembayaran dapat dilakukan maksimal pada saat pengujung melakukan *check out.* Sebelum menggunakan program pemesanan, *receptionist* harus melakukan login ke program*.* Kemudian *receptionist* dapat memilih menu pelunasan dan menginputkan no pemesana diform pelunasan utuk melihat kekurangan pembayaran. Setelah itu *receptionist*  akan mencetak dan memberikan bukti pelunasan kepada pengujung hotel.

Pembuatan laporan pemesanan kamar hotel ini diambil dari hasil transaksi pemesanan yang sudah tersimpan didalam database. *Receptionist* dapat memilih menu laporan dan menginputkan periode pencetakkan laporan pemesanan. Kemudian *receptionist* dapat mencetak laporan yang sudah ditampilkan oleh sistem berdasarkan periode yang dipilih.

a. *Use Case Diagram* Sistem Penyewaan Kamar Hotel

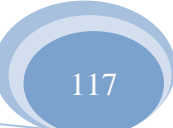

## Vol. III, No. 1, Februari 2017

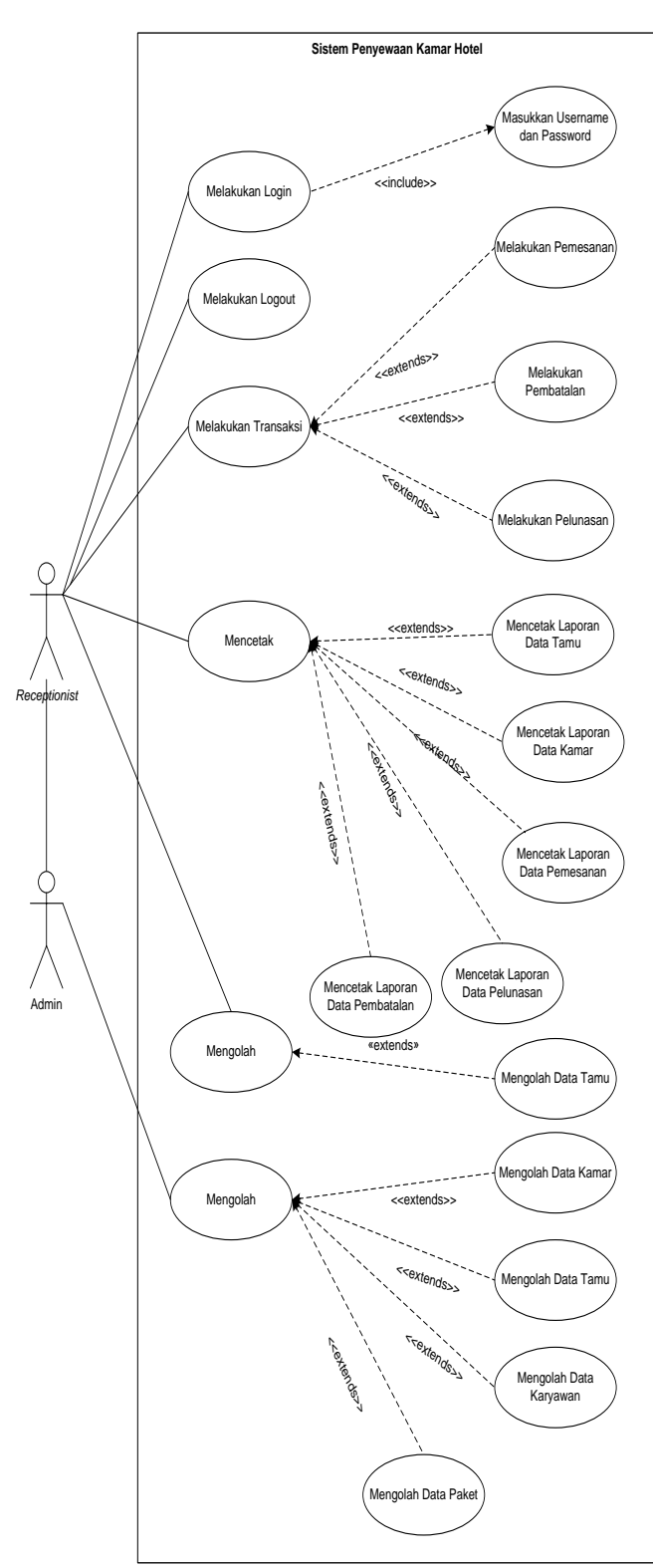

Gambar. 5 *Use Case Diagram* Penyewaan Kamar Hotel Sumber : Hasil Penelitian (2016)

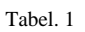

Tabel *Use Case* Penyewaan Kamar Hotel

**JURNAL TEKNIK KOMPUTER AMIK BSI**

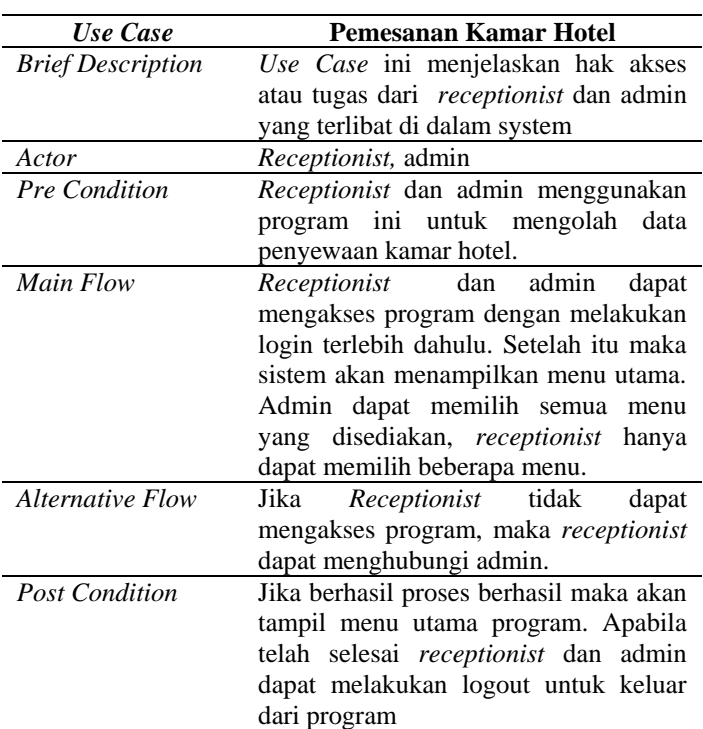

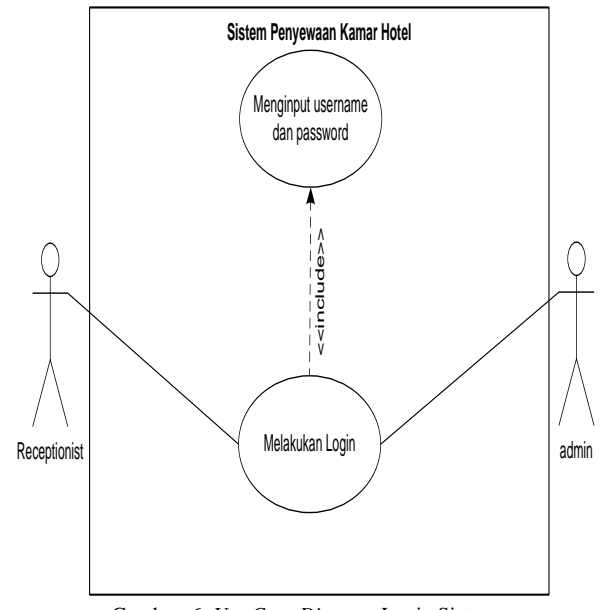

Gambar. 6 *Use Case Diagram* Login Sistem Sumber : Hasil Penelitian (2016)

ISSN. 2442-2436 // Sistem Informasi Penyewaan.....

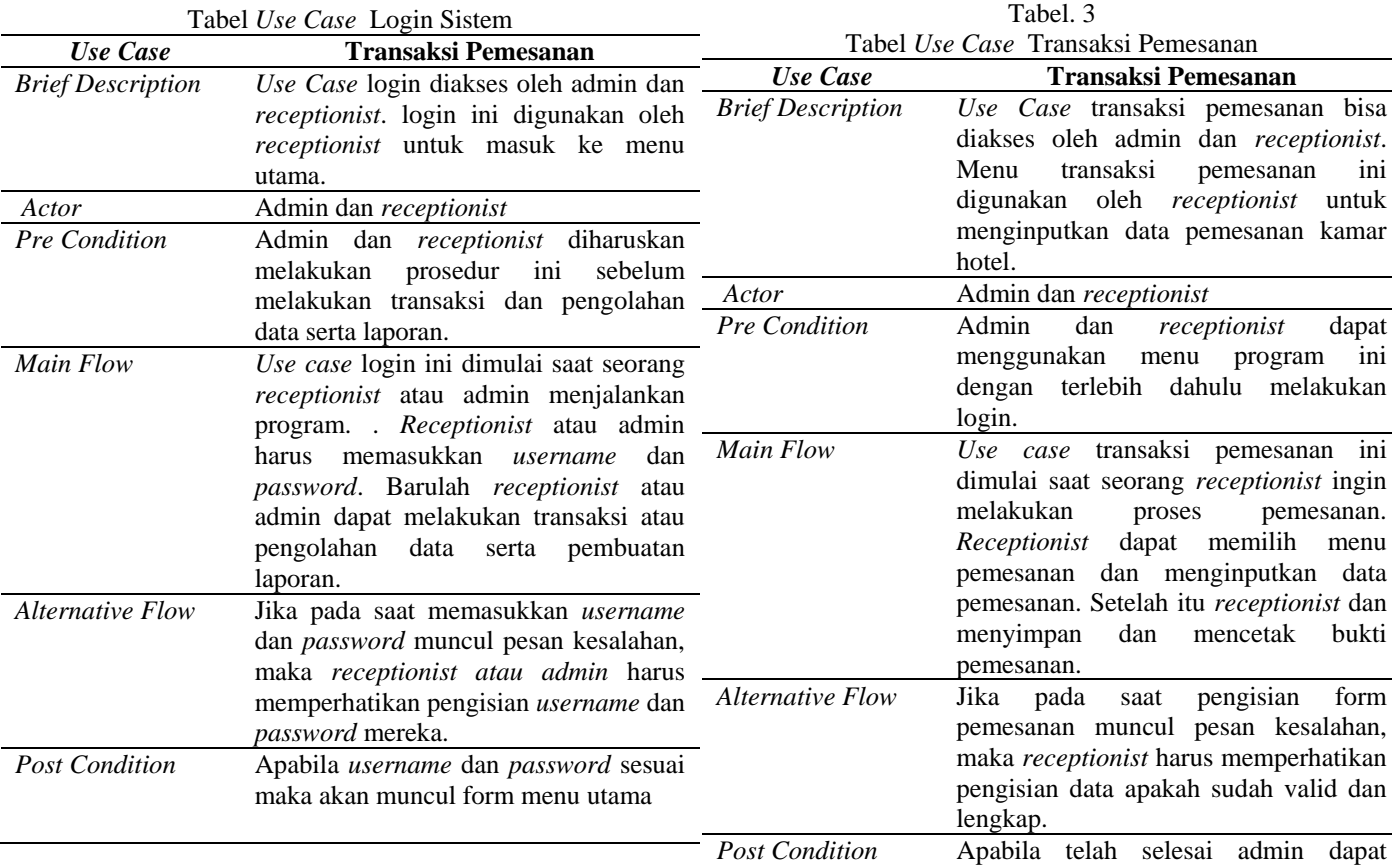

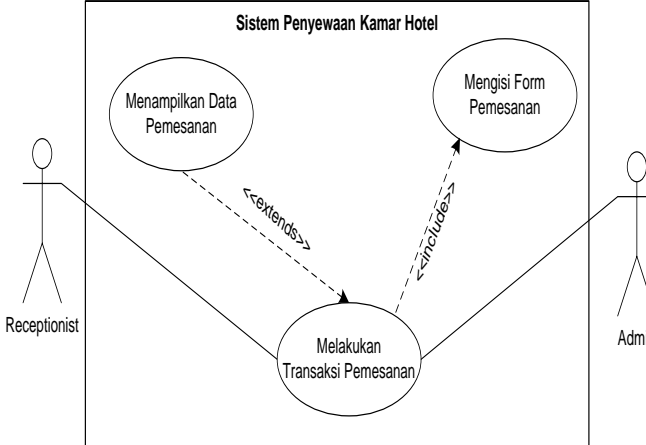

Tabel. 2

**JURNAL TEKNIK KOMPUTER AMIK BSI**

Sumber : Hasil Penelitian (2016) Gambar. 7 *Use Case Diagram* Transaksi Pemesanan

## b. *Activity Diagram* Sistem Usuulan

program

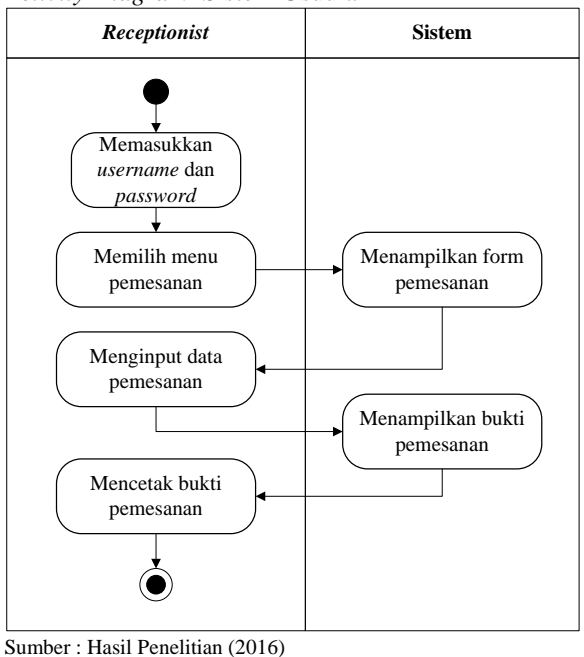

melakukan logout untuk keluar dari

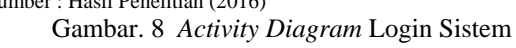

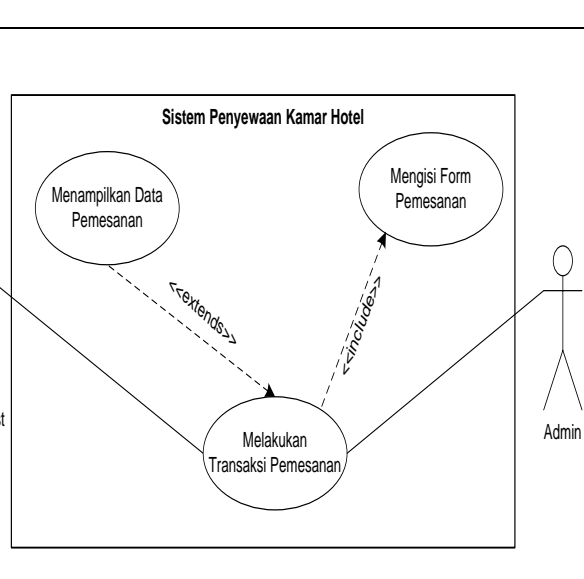

**TEKNIK KOMPUTER AMIK BSI**

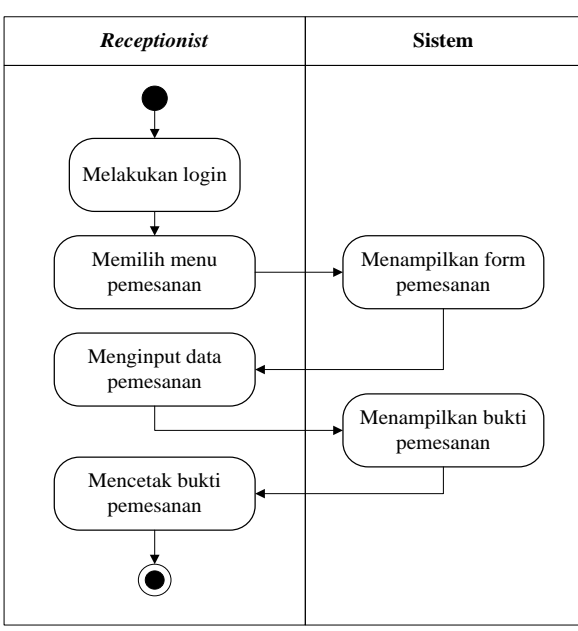

Sumber : Hasil Penelitian (2016) Gambar. 9 *Activity Diagram* Sistem Pemesanan

c. *Sequence Diagram* Sistem Penyewaan Kamar Hotel

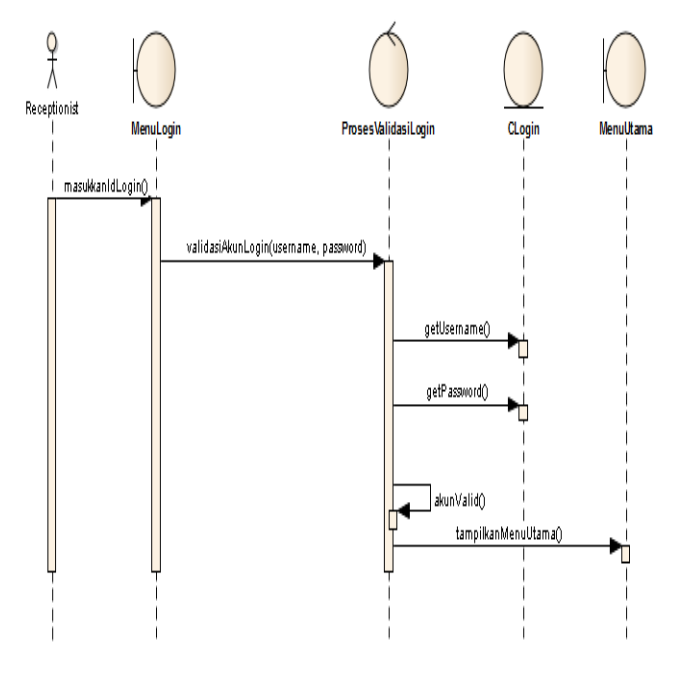

Gambar. 10 *Sequence Diagram* Login Sistem Sumber : Hasil Penelitian (2016)

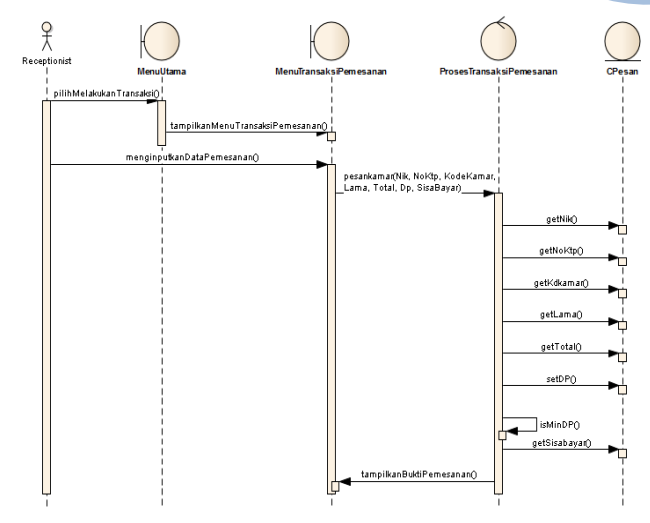

Sumber : Hasil Penelitian (2016) Gambar. 11 *Sequence Diagram* Sistem Pemesanan

d. *Class Diagram* Sistem Penyewaan Kamar Hotel

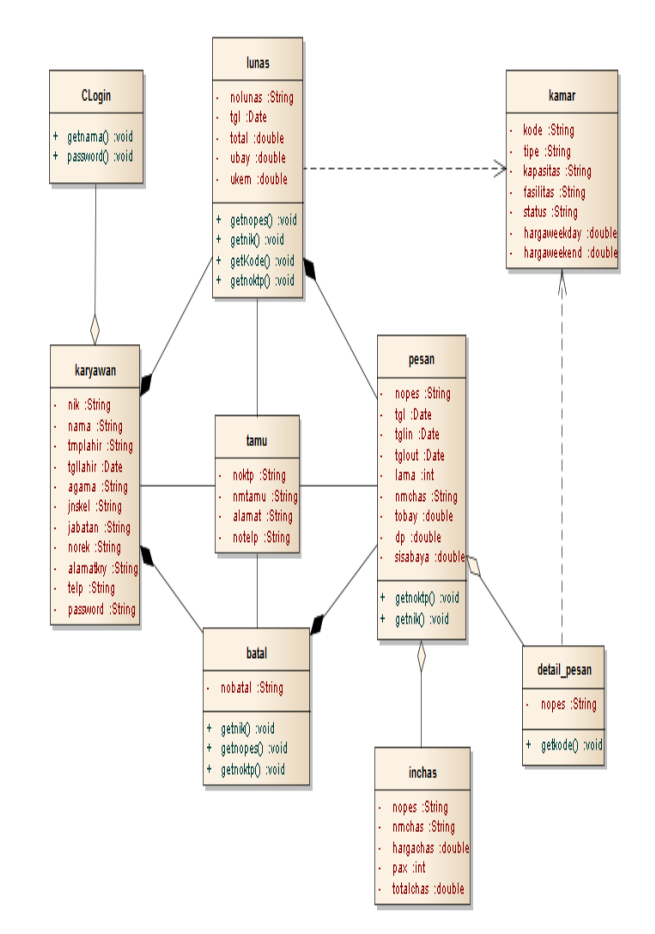

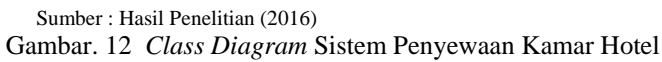

e. *Deployment Diagram* Sistem Penyewaan Kamar Hotel

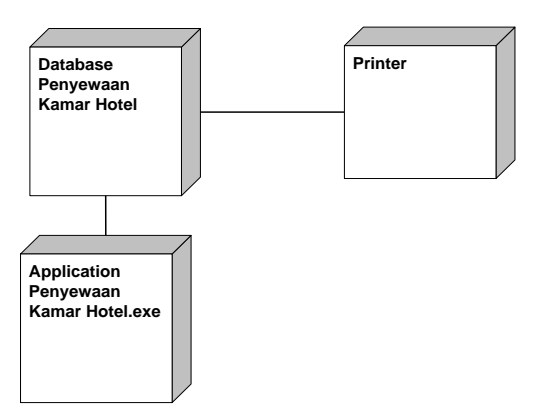

Sumber : Hasil Penelitian (2016)

Gambar. 13 *Deployment Diagram* Sistem Penyewaan Kamar Hotel

f. *Design Database*

**JURNAL TEKNIK KOMPUTER AMIK** B

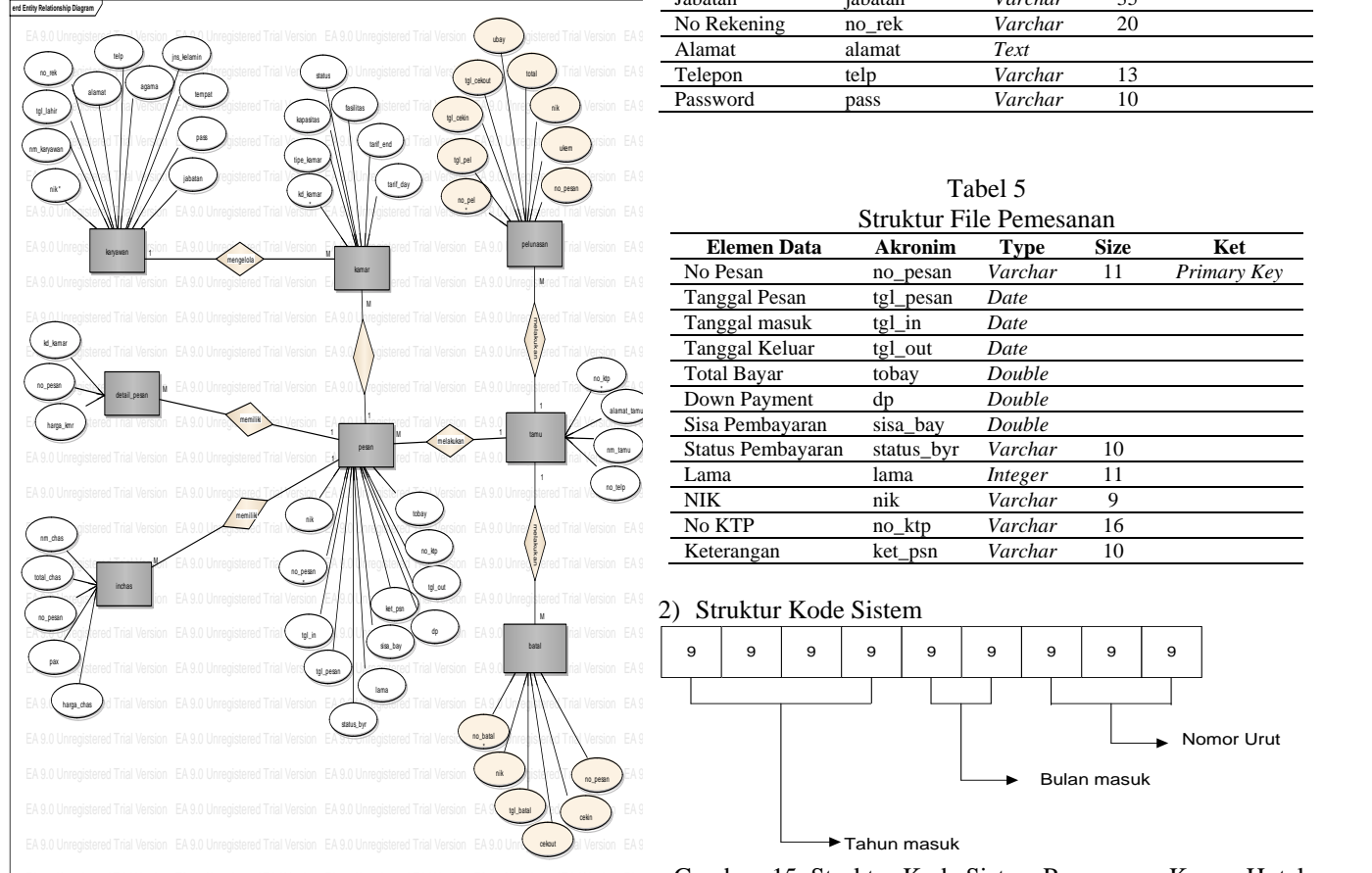

Sumber : Hasil Penelitian (2016) Gambar. 14 ERD Sistem Penyewaan Kamar Hotel States and States and States and States and States and States and States and States and States and States and States and States and States and States and States and States and St

1) *Spesifikasi File*

Tabel 4

| Struktur File Kamar |                |             |             |             |  |  |  |  |  |
|---------------------|----------------|-------------|-------------|-------------|--|--|--|--|--|
| <b>Elemen Data</b>  | <b>Akronim</b> | <b>Type</b> | <b>Size</b> | Ket         |  |  |  |  |  |
| Kode Kamar          | kd kamar       | Varchar     | 3           | Primary Key |  |  |  |  |  |
| Tipe Kamar          | tipe kamar     | Varchar     |             |             |  |  |  |  |  |
| Kapasitas           | kapasitas      | Varchar     | 3           |             |  |  |  |  |  |
| Fasilitas           | fasilitas      | Text        |             |             |  |  |  |  |  |
| <b>Status</b>       | status         | Varchar     | 20          |             |  |  |  |  |  |
| Tarif Weekday       | tarif_day      | Double      |             |             |  |  |  |  |  |
| Tarif Weekend       | tarif end      | Double      |             |             |  |  |  |  |  |

Tabel 5 Struktur File Karyawan

| DUUNUI TIIU IYAI YAWAII |                |         |             |             |
|-------------------------|----------------|---------|-------------|-------------|
| <b>Elemen Data</b>      | <b>Akronim</b> | Type    | <b>Size</b> | Ket         |
| <b>NIK</b>              | nik            | Varchar | 9           | Primary Key |
| Nama Karyawan           | nm_karyawan    | Varchar | 50          |             |
| Tempat                  | tempat         | Varchar | 50          |             |
| Tanggal lahir           | tgl_lahir      | Date    |             |             |
| Agama                   | agama          | Varchar | 10          |             |
| Jenis kelamin           | jns_kelamin    | Varchar | 15          |             |
| Jabatan                 | jabatan        | Varchar | 35          |             |
| No Rekening             | no_rek         | Varchar | 20          |             |
| Alamat                  | alamat         | Text    |             |             |
| Telepon                 | telp           | Varchar | 13          |             |
| Password                | pass           | Varchar | 10          |             |
|                         |                |         |             |             |

Tabel 5

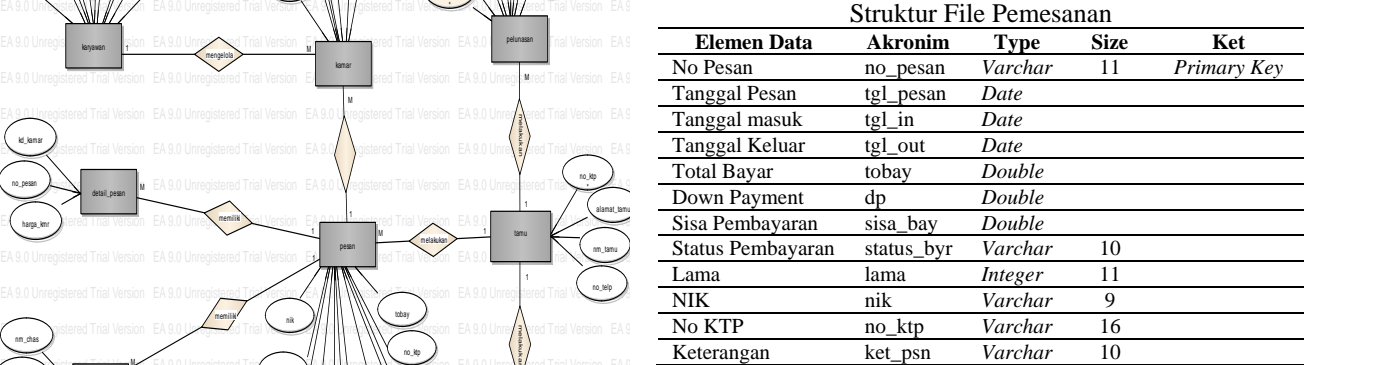

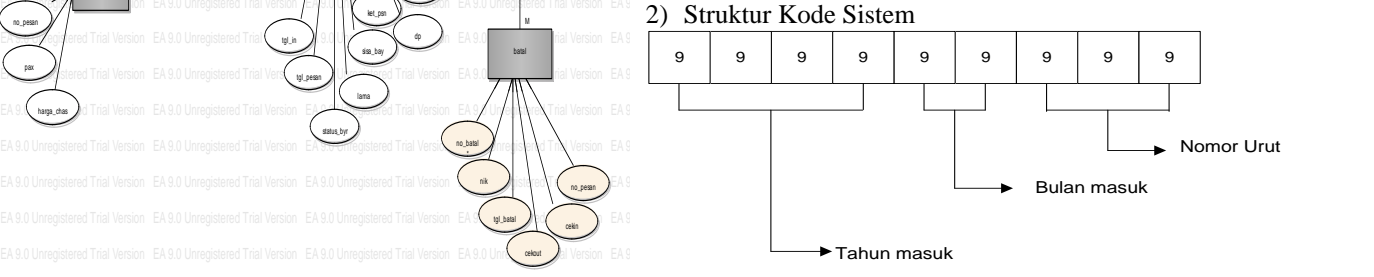

 $Gambar$ . 15 Struktur Kode Sistem Penyewaan Kamar Hotel

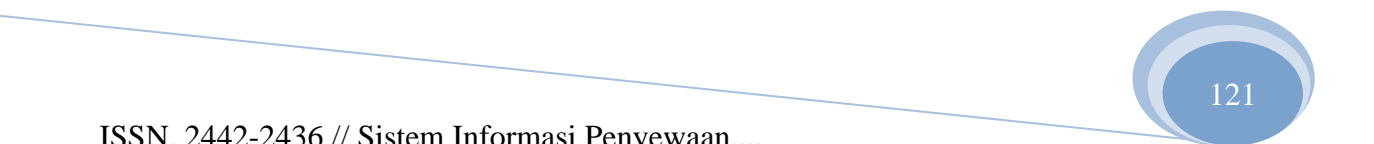

## g. Tampilan Menu Utama Sistem

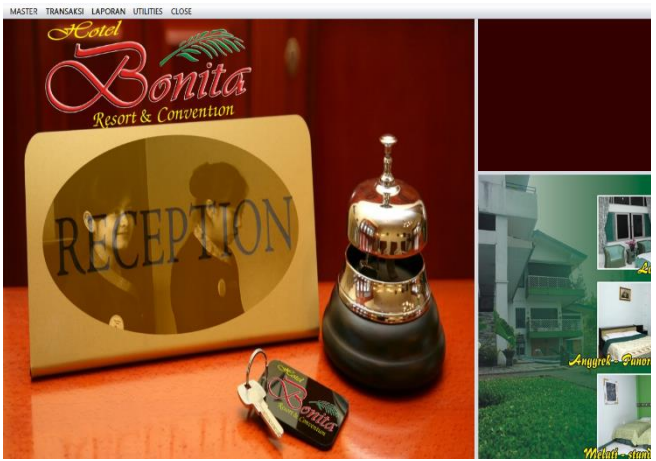

Gambar. 16 Tampilan Menu Utama Sistem Penyewaan Kamar Hotel

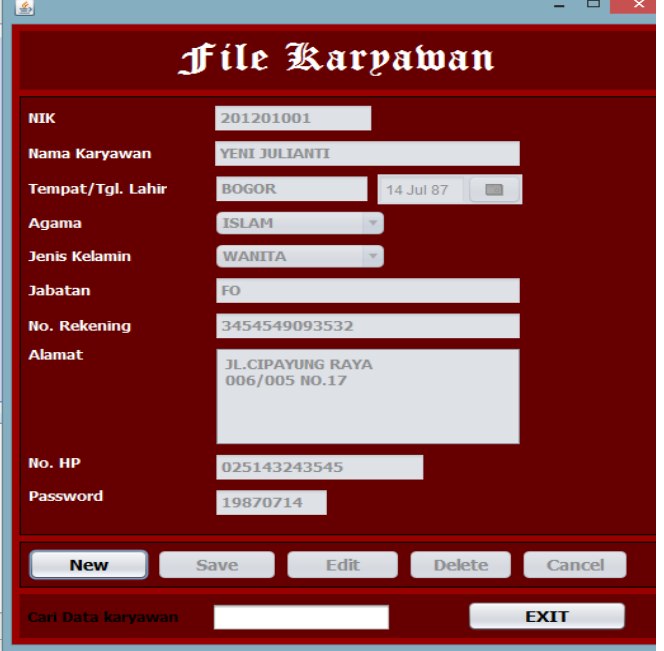

Gambar. 17 Tampilan Input File Karyawan

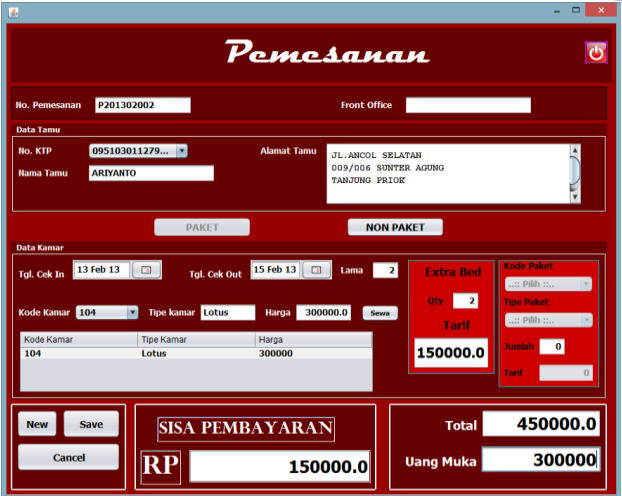

**JURNAL TEKNIK KOMPUTER AMIK BSI**

Gambar. 17 Tampilan Input Pemesanan Kamar Hotel

#### **V. KESIMPULAN**

Berdasarkan dari hasil penelitian yang telah dilakukan pada Hotel Bonita dan dalam proses pembuatan program, maka penulis menyimpulkan beberapa hal antara lain:

- 1. Penggunaan aplikasi basis data yang diintegrasikan dengan tampilan berbasis desktop merupakan salah satu solusi untuk mengatasi masalah dalam proses penyewaan kamar hotel.
- 2. Dalam pembuatan program diperlukan beberapa faktor yang harus diperhatikan yaitu: informasi yang disajikan harus akurat, tepat waktu*.*
- 3. Penggunaan sistem secara manual yang masih dilakukan oleh Hotel Bonita telah menimbulkan beberapa kesulitan dalam pengolahan data karena terlalu banyak arsip yang harus dicek.
- 4. Dengan menggunakan sistem komputerisasi berupa program aplikasi desktop dapat membantu mempermudah *receptionist* untuk melakukan transaksi penyewaan kamar hotel, selain itu pihak hotel dapat dengan mudahnya melakukan pengolahan data sampai dengan pencetakan laporan.

Berdasarkan kesimpulan dari pembahasan pemesanan kamar hotel masih banyak memiliki kekurangan. Oleh karena itu, berikut ini saran-saran yang penulis berikan agar dapat berguna sebagai evaluasi untuk penelitian selanjutnya antara lain:

- 1. Kedisiplinan dan ketelitian pemakai program aplikasi sangat dituntut, terutama dalam hal pemasukan data sehingga menghasilkan informasi yang tepat dan akurat.
- 2. Profesionalisme personil sangat dibutuhkan untuk memperoleh hasil yang maksimal maka personil-personil yang terlibat harus membekali diri dengan berbagai pengetahuan yang berhubungan dengan masalah pekerjaan yang ditekuni dan pengetahuan tentang komputer.
- 3. Kerjasama antar personil juga sangat diperlukan agar data bebas dari kesalahan-kesalahan dan program komputer agar terjaga dari kerusakan.

4. Sebaiknya dilakukan pelatihan bagi pegawai baru yang akan menggunakan aplikasi tersebut.

**JURNAL TEKNIK KOMPUTER AMIK BSI**

.

5. Perangkat komputer sebaiknya dirawat dengan baik guna menghindari dari kerusakan pada komputer dan melakukan pendokumentasian program sebagai cadangan (*backup*) keamanan data yang mana proses ini penting dilakukan untuk usaha pengembangan program selanjutnya.

Demikian saran bagi penulis semoga berguna di kemudian hari.

#### **REFERENSI**

- [1] Binanto, Iwan. Konsep Dasar Program. Jakarta: PT. Elexmedia Komputindo. 2005.
- [2] Komputer, Wahana. Membangun Aplikasi Bisnis dengan Netbeans 7. Yogyakarta: Informatika Bandung.. 2007.
- [3] Kusrini. Tuntutan Praktis Membangun Sistem Informasi Akuntansi dengan Visudal Basic dan Microsoft SQL Server. Yogyakarta: Andi Offset. 2007.
- [4] Munawar. Permodelan Visual dan UML. Yogyakarta: Graha Ilmu. 2005.
- [5] Mustakini. Jogiyanto Hartono. Analisis dan Desain Sistem Informasi Pendekatan Terstruktur Teori dan Praktek Aplikasi Bisnis. Yogyakarta: Andi Offset.2005.
- [6] Nugroho, Bunafit. Data Relasional dengan MySQL. Yogyakarta: Andi Offset. 2005
- [7] Nugroho, Adi. Rational Rose untuk Pemodelan Beroerientasi Objek. Banudng:Informatika. 2005
- [8] Richard, Eddy. Aspek Legal Properti Teori, Contoh dan Aplikasi. Yogyakarta:Andi. 2010.
- [9] Sukamto, Rosa Ariani dan Muhammad Salahuddin. Rekayasa Perangkat Lunak Terstruktur dan Berorientasi Objek. Bandung: Informatika. 2013.